# **Análisis y Diseño Práctico en una Base de Datos Relacionales MySQL**

Dr. Valentín Álvarez Hilario<sup>1</sup>, Dr. Iván Gallardo Bernal<sup>2</sup>, M.C. Félix Molina Ángel<sup>3</sup>, Dr. Severino Feliciano Morales<sup>4</sup> y MC. Eric Rodríguez Peralta<sup>5</sup>

*Resumen***—**En el presente trabajo se da a conocer información para realizar el análisis y diseño de bases de datos en mysql, con el fin de que los estudiantes se relacionen en el ámbito de las bases de datos y de esa forma le sea útil y práctico, como se realiza en el ámbito laboral. En la investigación se presentan ejemplos del desarrollo del análisis y diseño, con los cuales se podrá realizar y crear bases de datos. Los resultados mostrados del trabajo de investigación dan a conocer de una manera didáctica como se realizan las bases de datos, los modelos entidad relación su proceso para el análisis, algebra relacional y demás elementos para su verificación.

*Palabras clave***—**Base de datos, análisis, diseño, verificación.

## **Introducción**

La base de datos, tiene sus inicios en los años 70 con la definición del modelo relacional, y posteriormente en el desarrollo de manejadores de base de datos (SMBD) que cumplan con el modelo relacional.

Uno de los principales problemas que tienen los desarrolladores de sistemas de información, ha sido la Base de Datos, que tenga un buen análisis y diseño, además de que una vez desarrollado

La presente investigación se refiere al tema de procesos para el análisis y diseño de base de datos, que se puede definir como una herramienta fácil para la creación de bases de datos tomando en cuenta que las bases de datos hoy en día son muy importantes. Para este trabajo de investigación se utilizó una herramienta muy eficaz y fácil de utilizar esta herramienta recibe el nombre de MYSQL Workbench.

El objetivo principal de este tipo de trabajo de investigación es dar a conocer a las personas lo fácil que es crear bases de datos con herramientas sencillas y muy eficaces con un presupuesto no muy elevado, considerando que para ello, se tiene que seguir estrictamente el procedimiento planteado aquí.

La investigación de este trabajo trata la problemática que surge hoy en día en los estudiantes que se le dificulta como realizar el análisis, diseño y creación de bases de datos desde un punto de vista práctico, con el fin de adquirir mayor conocimiento y experiencia para los futuros proyectos que lo requieran.

Una vez obtenida la base de datos de manera teórica en el modelo entidad-relación, se procedió a realizar la base de datos en el sistema manejador de base de datos (SMBD) mysql workbench, y se corroboró que dicha base de datos haya sida creada correctamente.

# **Descripción del Método**

La metodología utilizada para el análisis de la Base de datos, es la presentada por el profesor Valentín Álvarez Hilario, docente de la Facultad de Ingeniería desarrollada a lo largo de varios años de estudio sobre la problemática del análisis de base de datos; Por otra parte, para el diseño de la Base de datos, se consideró la metodología presentada por el modelo relacional y la metodología de la normalización de Base de Datos.

# **Análisis de la base de datos**

Varios autores han contemplado diferentes pasos para realizar el desarrollo de software, pero de manera general, podemos definir los siguientes: **a) Definición de objetivos**: define la finalidad del proyecto y su papel en la estrategia global. b) **Análisis de los requisitos y su viabilidad**: recopila, examina y formula los requisitos del

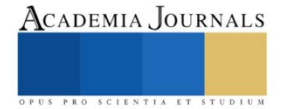

<sup>1</sup> El Dr. Valentín Álvarez Hilario es Profesor investigador de tiempo completo de la Facultad de Ingeniería de la Universidad Autónoma de Guerrero, México[. valentin\\_ah@yahoo.com](mailto:valentin_ah@yahoo.com)

<sup>2</sup> El Dr. Iván Gallardo Bernal es Profesor investigador de tiempo completo de la Facultad de Ingeniería de la Universidad Autónoma de Guerrero, México. [drivangallardo@gmail.com](mailto:drivangallardo@gmail.com)

<sup>&</sup>lt;sup>3</sup> El M.C. Félix Molina Ángel es Profesor investigador de tiempo completo de la Facultad de Ingeniería de la Universidad Autónoma de Guerrero, México[. molina@uagro.mx](mailto:molina@uagro.mx)

<sup>4</sup> El Dr. Severino Feliciano Morales es Profesor investigador de tiempo completo de la Facultad de Ingeniería de la Universidad Autónoma de Guerrero, México[. sevefelici72@gmail.com](mailto:sevefelici72@gmail.com)

<sup>5</sup> MC. Eric Rodríguez Peraltas es Profesor investigador de tiempo completo de la Facultad de Ingeniería de la Universidad Autónoma de Guerrero, México[. erodriguez@uagro.mx](mailto:erodriguez@uagro.mx)

cliente y examina cualquier restricción que se pueda aplicar. c) **Diseño general**: requisitos generales de la arquitectura de la aplicación. d) **Diseño en detalle**: definición precisa de cada subconjunto de la aplicación. e) **Programación** (programación e implementación): implementación de un lenguaje de programación para crear las funciones definidas durante la etapa de diseño. f) **Prueba de unidad**: prueba individual de cada subconjunto de la aplicación para garantizar que se implementaron de acuerdo con las especificaciones. g) **Prueba beta** (o validación): garantiza que el *software* cumple con las especificaciones originales. h) **Documentación**: sirve para documentar información necesaria para los usuarios del *software* y para desarrollos futuros. i) **Implementación** La puesta en marcha del sistema de información, lo que se le conoce como en producción. j) **Mantenimiento**: comprende todos los procedimientos correctivos (mantenimiento correctivo) y las actualizaciones secundarias del *software*  (mantenimiento continuo).

Los puntos importantes se dan en el análisis y el diseño general (Ricardo, 2009), toda vez que ahí es cuando se define la base de datos que se utilizará durante el ciclo de vida del software (Sommerville, 2011). El análisis de la base de datos (MEDIACLOUD, 2021), se realiza bajo el siguiente esquema: a) **Determinar el propósito de la base de datos**. Esto le ayuda a prepararse para el resto de los pasos. b) **Buscar y organizar la información necesaria**. Recopile todos los tipos de información que desea grabar en la base de datos, como el número de nombre y orden de producto. c) **Dividir la información en tablas**. Dividir los elementos de información en entidades o temas, como productos o pedidos principales. Cada tema se convierte en una tabla. d) **Convertir los elementos de información en columnas**. Decida qué información desea almacenar en cada tabla. Cada elemento se convierte en un campo y se muestra como una columna de la tabla. Por ejemplo, una tabla empleados puede incluir campos como apellido y fecha de contratación. e) **Especificar claves principales**. Elija la clave principal de cada tabla. La clave principal es una columna que se utiliza para identificar inequívocamente cada fila. Un ejemplo podría ser el identificador de producto o Id. f) **Configurar las relaciones de tabla**. Examine cada tabla y decida cómo los datos en una tabla relacionados con los datos en otras tablas. Agregar campos a las tablas o cree nuevas tablas para clarificar las relaciones según sea necesario. g) **Refinar el diseño**. Analizar el diseño de errores. Crear las tablas y agregue algunos registros de datos de ejemplo. Vea si puede obtener los resultados que desee en las tablas. Realizar ajustes en el diseño, según sea necesario. h) **Crear la matriz de obligatoriedad y cardinalidad**. Una vez que ya tenemos definidas las tablas, se procede a realizar la matriz de obligatoriedad y cardinalidad, dicha matriz se elabora dibujando columnas y filas con encabezado de cada una de las columnas y filas; realizando en cada columna partiendo de izquierda a derecha de mayor a menor grado de importancia los nombres de las tablas del modelo. Por otra parte en el encabezado de las filas, también en el mismo orden de importancia, se pone en la primer fila, el nombre de la tabla de mayor importancia, hasta la menor tabla. posteriormente se busca relacionar cada una de las tablas, especificando en cada uno la obligatoriedad y la cardinalidad de dichas tablas relacionadas.

i) **Aplicar las reglas de normalización**. Aplicar las reglas de normalización de datos para ver si las tablas están estructuradas correctamente. Realizar ajustes en las tablas, según sea necesario.

Del punto a) al punto g) considero que no hay tanto problema en aplicar dichos puntos en la práctica, por lo que se procederá a aplicar el procedimiento para crear la matriz de obligatoriedad y cardinalidad.

# *MATRIZ DE OBLIGATORIEDAD Y CARDINALIDAD.*

Para validar el modelo relacional, es importante utilizar una matriz, donde se observan las entidades y sus relaciones. Para construirla se hace una matriz con las entidades en filas y columnas, en cada intersección se indica la cardinalidad y la obligatoriedad usando pares ordenados (el primer par indica la cardinalidad 1:1 uno a uno, 1:N uno a muchos, N:1 muchos a uno, y N:M muchos a muchos. El segundo indica la obligatoriedad con la palabra "debe" o "puede"). En la casilla donde se crucen dos entidades sin relación alguna se coloca una "X" o simplemente se deja en blanco. La siguiente figura, representa la matriz de obligatoriedad y cardinalidad de un modelo propuesto para una restaurant.

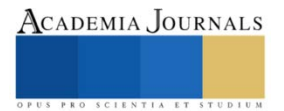

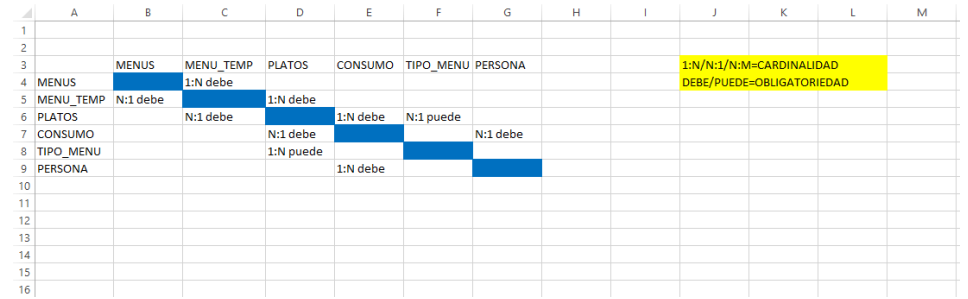

**Figura 1 Ejemplo de Matriz de Cardinalidad y obligatoriedad de un restaurant**

Primero para empezar a crear nuestra matriz desde Excel tenemos que escribir nuestras entidades y atributos en la columna y la fila; en este caso que es nuestra matriz de cardinalidad y obligatoriedad relacionada a un restaurant nuestras entidades son menús, menú\_temp, platos, consumo, tipo\_menu y persona. Ya que tenemos nuestras columnas volvemos a escribir las mismas entidades pero ahora en nuestra fila los cuales son los siguientes menús, menú\_temp, platos, consumo, tipo\_menú, persona.

En la figura 1 se observa que en la tabla menús con menús no hay relación, y de menús con menú\_temp ahí si hay relación lo cual sería la cardinalidad es de uno a muchos, y la obligatoriedad seria debe. Menú\_temp con menús la cardinalidad seria muchos a uno y la obligatoriedad seria debe, de igual manera menú\_temp con platos, la cardinalidad sería uno a muchos y la obligatoriedad debe.

De igual manera platos con menú\_temp, la cardinalidad seria muchos a uno y la obligatoriedad seria debe. Platos con consumo, la cardinalidad sería uno a muchos y la obligatoriedad seria debe.

Platos con t\_menu, la cardinalidad seria muchos a uno y la obligatoriedad seria puede.

Consumo con platos, la cardinalidad seria muchos a uno y la obligatoriedad seria debe.

Consumo con persona, la cardinalidad seria muchos a uno y la obligatoriedad se representaría debe.

Tipo\_menu con platos, la cardinalidad seria uno a muchos y la obligatoriedad seria puede.

Y finalmente persona con consumo, la cardinalidad sería uno a muchos y la obligatoriedad seria debe.

Con lo expresado hasta aquí, ya tenemos definidos la obligatoriedad y la cardinalidad que se requiere para establecer el gráfico del modelo relacional.

# *PRUEBA DE ESCRITORIO O DEPURACIÓN.*

El objetivo de la prueba de escritorio, es definir los tipos de datos que se integrarán en cada tabla, además que sirve para verificar que la información que se almacenará es la requerida para ese tipo de atributo. Para desarrollar la prueba de escritorio, se utilizara el siguiente procedimiento: a) Se crea una tabla por entidad, b) se describen en columna todos los atributos especificados, c) se agregan al menos 5 filas para insertar los datos que se introducirán en cada atributo. Y por último, se valida la información con el personal que registra en la práctica, dicha información.

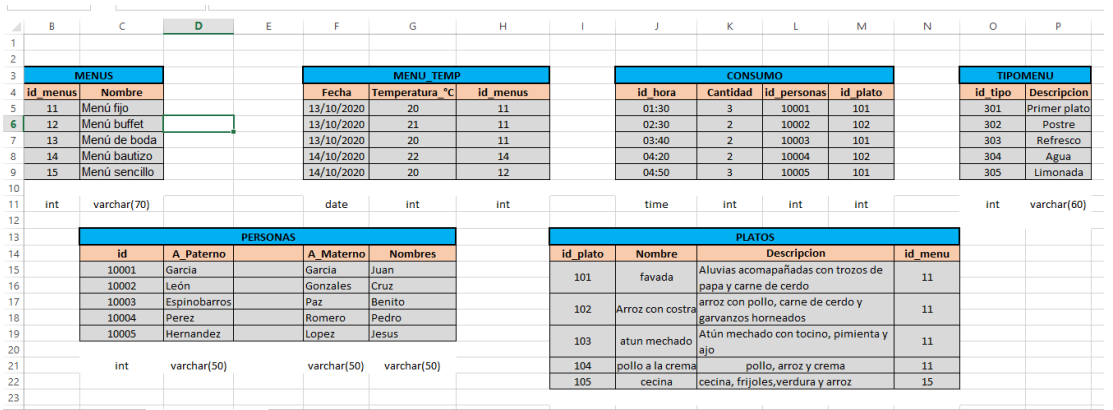

**Figura 2 Ejemplo de Prueba de escritorio con relación a un Restaurant.**

Para la creación de nuestra prueba de escritorio desde Excel, enlistamos nuestras entidades y nuestros atributos, en este caso que estamos hablando de nuestra prueba de escritorio relacionada a un restaurant como primer

ISSN online 1946-5351 Vol. 13, No. 4, 2021

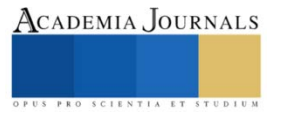

entidad escribimos Menús, menú\_temp, consumo, tipo menú, persona y platos (dichas entidades se escribirán en Excel de izquierda a derecha), ya que tenemos enlistadas las entidades comenzamos a escribir los atributos de cada entidad, como primero escribimos los atributos que corresponden a Menús como son el id\_menu, el nombre. En la fila del atributo id\_menu se escriben los registros relacionados con el id\_menus y para la fila de Nombre se escribirán los registros relacionados con el nombre del menú, en la figura 2, se muestra el ejemplo de una prueba de escfitorio.

Como último cada fila se debe conocer a que tipo se refiere , lo cual es en el caso que sean de tipo (int, time, varchar, etc.) dependiendo a que se refiera cada una.

Ya que tenemos realizada nuestra prueba de escritorio se puede decir que el paso siguiente es elaborar nuestro diagrama relacional.

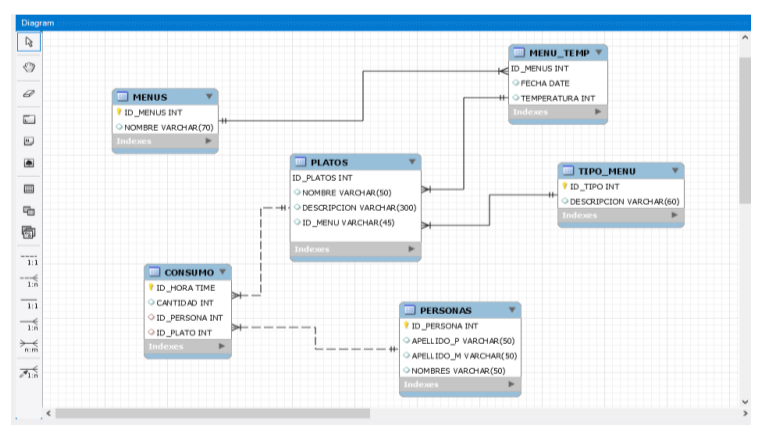

**DISEÑO DE LA BASE DE DATOS**

**Figura 3 Ejemplo de un diagrama de Entidad-Relación, con relación a un restaurant.**

Para crear una relación, del tipo que sea, abrimos la ventana de Relaciones donde estableceremos la relación entre productos y proveedores. Para abrirla, oprimimos con el botón derecho en el fondo blanco de la ventana de la base de datos.

A continuación, se realiza el gráfico del modelo relacional (MySQL Workbench , 2021), para lo cual, se debe contar con una computadora que tenga el SMBD o el programa de MySQL, además de el programa Workbench, los cuales podemos descargar directamente del siguiente enlace: <https://dev.mysql.com/downloads/>.

No describiremos como se realiza el diagrama paso a paso, por falta de espacio lo omitiremos, aunque para ello, hay mucha bibliografía en el internet.

# *NORMALIZACIÓN*

Es importante que ya teniendo la base de datos, el siguiente paso es realizar el proceso de normalización, se realiza para eliminar los problemas de redundancia de datos, esto es que existan datos duplicados de la misma persona en la misma tabla o en diferentes tablas de la base de datos, otro problema son las anomalìas en la modificación e inserción de datos, así como en el borrado de datos; eliminando esta problemática, obtendremos una integridad de datos de manera correcta.

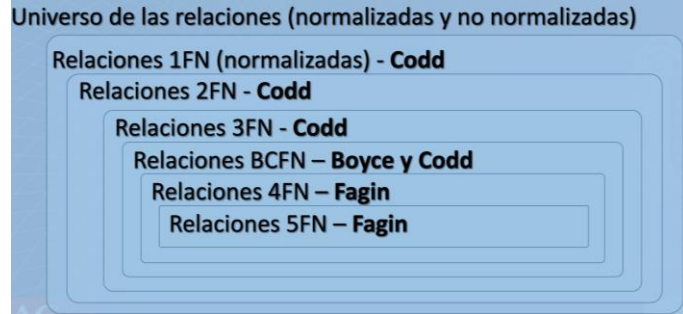

**Figura 4 Concentrado de formas normales**

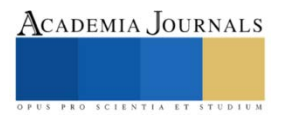

Para efectos prácticos y de acuerdo a como se utiliza en las empresas, realizaremos hasta la tercera forma normal, ya que con ello, garantizaremos que la base de datos esté normalizada.

**Una tabla está en Primera Forma Normal sólo si**: Todos los atributos son atómicos; La tabla contiene una clave primaria; La tabla no contiene atributos nulos; Si no posee ciclos repetitivos; Una columna no puede tener múltiples valores.

**Si una tabla no está en 1FN, hay que eliminar de ella los grupos repetitivos:** La forma de eliminar los grupos repetitivos consiste en poner cada uno de ellos como una tabla aparte, heredando la clave primaria de la tabla en la que se encontraban. La clave primaria de esta nueva tabla estará formada por la combinación de la clave primaria que tenía cuando era un grupo repetitivo y la clave primaria que ha heredado en forma de clave ajena.

**Una relación está en 2FN** si está en 1FN y si los atributos que no forman parte de ninguna clave dependen de forma completa de la clave principal. Es decir que no existen dependencias parciales.

**Si una tabla, no está en 2FN:** El primer paso es transformar la relación que está en 1FN a varias en 2FN. Esto hace que tengamos que sacar proyecciones para eliminar las dependencias funcionales no completas de la clave primaria.

**La tabla se encuentra en 3FN** si es 2FN y si no existe ninguna dependencia funcional transitiva entre los atributos que no son clave.

Aplicando esta normalización hasta la tercera forma normal, ya procederemos a realizar el siguiente proceso.

# *CONVERSIÓN A BD EN SMBD MYSQL*

En este ejemplo, vamos a realizar el proceso para convertir el modelo relacional a una base de datos.

Una vez ya realizado el modelo en workbench, se tiene que ir al menú "DATABASE" y luego a la opción "FORWARD ENGINEER"

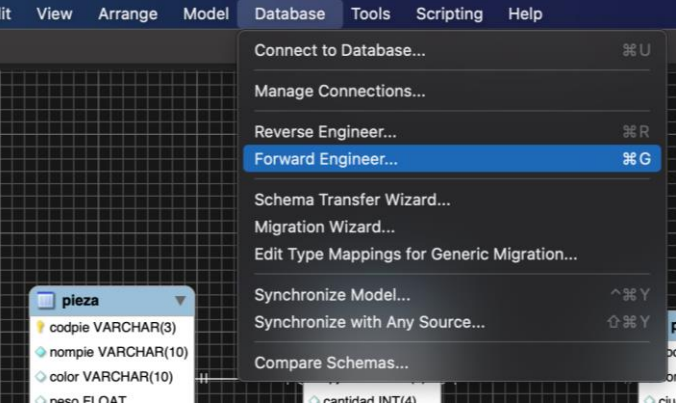

**Figura 5 Forward engineer, en workbench**

A continuación, lo importante es seleccionar una conexión que previamente se tuvo que establecer, el método de conexión es el que está ya definido, incluso hasta el hostname y el puerto normalmente son los que previamente están configurados y que pone por defecto, asimismo, los datos del username y password ya se tiene que tener previamente, pudiendo guardarse vía la opción store in keychain o simplemente introducirlo a través de la opción clear.

Hasta este punto, lo más relevante es lo mostrado hasta aquí, ya en lo siguiente es solo oprimir "siguiente", hasta tener el script.

Ahí lo que sigue es oprimir la opción continuar, para que la base de datos se integre al SMBD y pueda ser utilizada con posterioridad.

# **RESULTADOS**

Con los resultados expuestos en la presente investigación observamos que para crear bases de datos y tener un resultado satisfactoria es viable la construcción de un análisis y error relacionado con la problemática para la que se necesita un resultado, tomando en cuenta el programa ya seleccionado en este caso mysqlv workbench. Se elaboró una matriz de cardinalidad y obligatoriedad con la cual se seleccionaron las entidad y atributos con las que se trabajarían; para este caso se utilizaron entidades y atributos con relación a un restaurant.

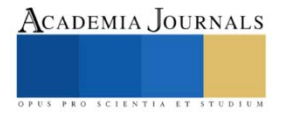

El objetivo fundamental de este trabajo de investigación es la facilidad para que los alumnos o cualquier persona que se sienta relacionada con el tema de las bases de datos tengan la facilidad de crearlas sin problema alguno.

Así pues, la aportación principal de este trabajo consiste en el diseño e implementación de cómo crear bases de datos utilizando una herramienta fácil y segura para así poder crearlas.

Así mismo, en el capítulo 3 se presenta la herramienta y diseño de los seguimientos de la creación y conversión de las bases de datos, esto hace que sea un sistema sencillo y rápido.

En conclusión, para este trabajo de investigación se implementaron diferentes puntos con los cuales se trabajaran de una manera factible para el análisis y diseño de base de datos.

# **COMENTARIOS FINALES**

#### *Resumen de resultados*

En este trabajo de investigación, se trabajaron los elementos que resultan muy útiles para la elaboración de una base de datos que puede utilizarse para un ambiente de trabajo en las organizaciones, partiendo desde el análisis, matriz de obligatoriedad y cardinalidad, prueba de escritorio, además de la elaboración de el modelo gráfico relacional, la normalización y por último la conversión a una base de datos física en el SMBD de MySQL,

## *Conclusiones*

Este trabajo, está elaborado para que resulte una guía de trabajo a los estudiantes de base de datos relacionales a que elaboren sus propias bases de datos de una manera profesional.

## *Recomendaciones*

Es importante que los estudiantes al seguir el procedimiento, tomen en cuenta las características de desarrollo de cada tema planteado, de tal manera que al realizar paso a paso, logren el objetivo final que es el desarrollo de una base de datos de manera profesional.

#### **REFERENCIAS**

MEDIACLOUD. (01 de 03 de 2021). *Qué es el diseño de base de datos y cómo planificarlo*. Obtenido de Qué es el diseño de base de datos y cómo planificarlo: https://blog.mdcloud.es/que-es-el-diseno-de-base-de-datos-y-como-planificarlo/

*MySQL Workbench* . (06 de 05 de 2021). Obtenido de MySQL Workbench : https://dev.mysql.com/doc/workbench/en/

Ortíz Flores, V. H., & Medel Juárez, J. d. (06 de 02 de 2020). *IPN REPOSITORIO DIGITAL.* Obtenido de Centro de Investigación en Computación: https://www.repositoriodigital.ipn.mx/bitstream/123456789/8504/1/Azul230\_original.pdf

Ricardo, C. M. (2009). *BASES DE DATOS.* México, D. F: McGRAW-HILL INTERAMERICANA EDITORES, S.A. de C.V. Sommerville, I. (2011). *INGENIERÍA DE SOFTWARE.* Ciudad de México: PEARSON EDUCACIÓN.

Vergara Schmalbach, J. C., & Quesada Ibargüen, V. M. (2011). *DESARROLLO DE APLICACIONES EN MICROSOFT EXCEL.* Cartagena: Universidad de Cartagena.

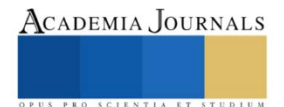